**Week 13 Lecture Outline** 

I. Clusters -

- A. What's a cluster?
	- 1. An entity that logically groups an arbitrary list of CVs and DAG nodes so that they can be transformed and manipulated as a single entity.
	- 2. Are a type of object with no geometry of its own, but refers to other geometry.
	- 3. Clusters can not contain objects without CVs, such as lights and cameras.
	- 4. Differences with Sets
		- a. Sets can be a grouping of any item in the modeling world, including cameras and lights.
		- b. Clusters are only groupings of CVs.
		- c. Sets have no associated DAG Node in the SBD window, while Clusters have cluster node, and a DAG node above them for transformations.
		- d.
- B. Creating Clusters
	- 1. Pick all of the objects and/or CVs that you want to put in the cluster.
	- 2. Select Edit -> New Cluster.
	- 3. A cluster node is generated in the SBD, with a Null DAG node above it.
	- 4. *NOTE:* The advantage of the DAG node in a cluster rather than simply a node with the CVs, is that adding a CV to the geometry under a DAG Node later will also add the CV to the cluster.
- C. Picking Clusters
	- 1. In the Modeling windows: Pick -> Point Types -> Clusters
	- 2. In the SBD window: Pick -> Object (Select the DAG Node above the cluster)
	- 3. *NOTE:* Don't try to select the cluster in the modeling window using Pick
		- > Object, you will be selecting the objects geometry, not the cluster.
- II. Creating Clusters with Properties for Deformation
	- A. Deformation Control
		- 1. When an object is required to change shape, the CVs controlling the surface can be modified, one CV at a time.
		- 2. Moving individual CVs becomes time consuming and tedious when animating an object with lots of CVs.
		- 3. Deformation Control provides a higher level of manipulating CVs by letting you create groups or clusters of CVs. (Like pushing and pulling clay.)
	- B. Deformation Control Window the dialog where you set deformation frame parameters. Window -> Deformation Cntrl
		- 1. Deformation Options Frame Type
			- a. Deformation Frame a parameterized method of deformation attached to an object. The four methods are:
			- b. Axis Frame
				- i.. Creates a single cluster to achieve the deformation.
				- ii. Most obvious uses: bend, twist and tapering operations.
				- iii. Bend effects are achieved by rotating the cluster with respect to a perpendicular axis.

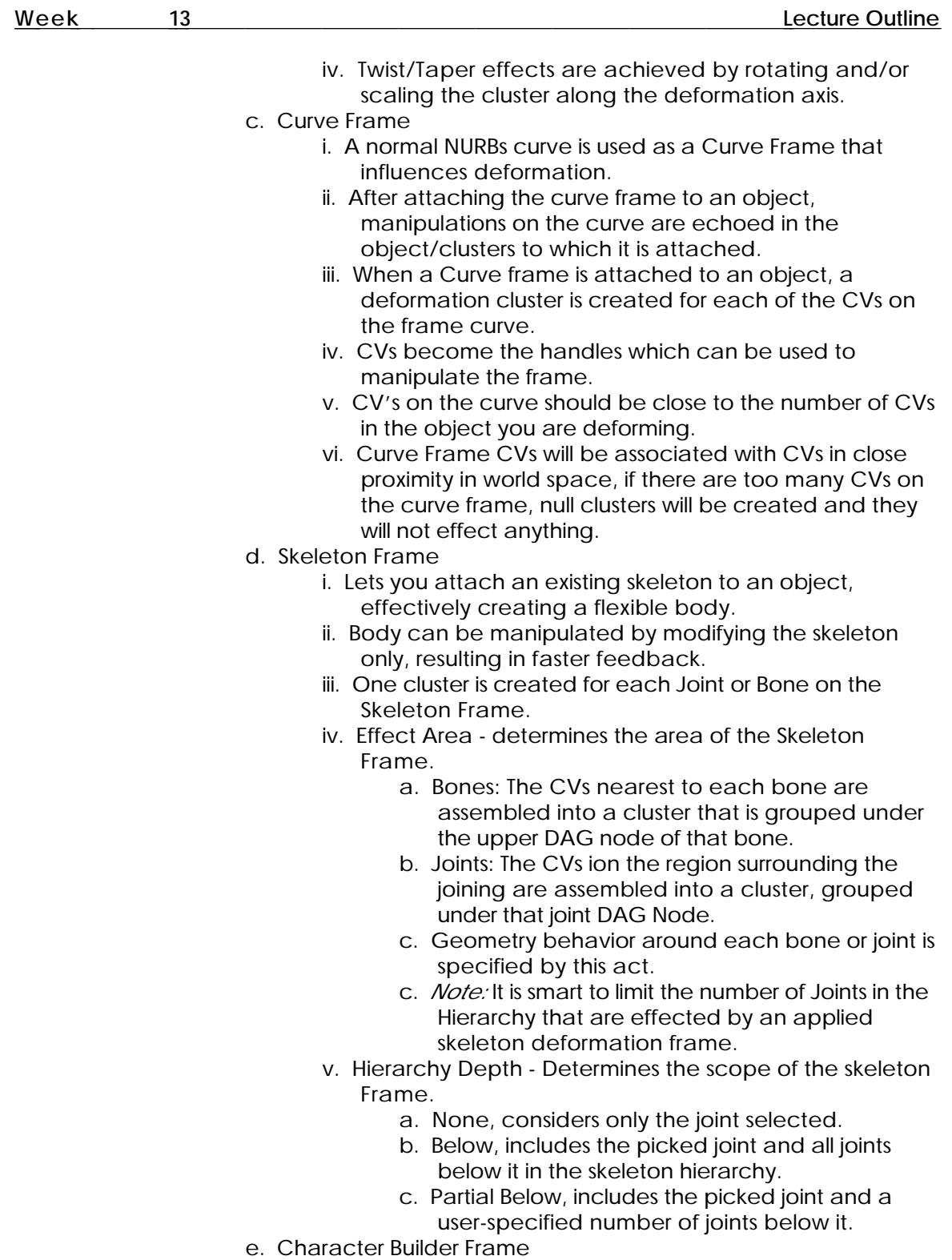

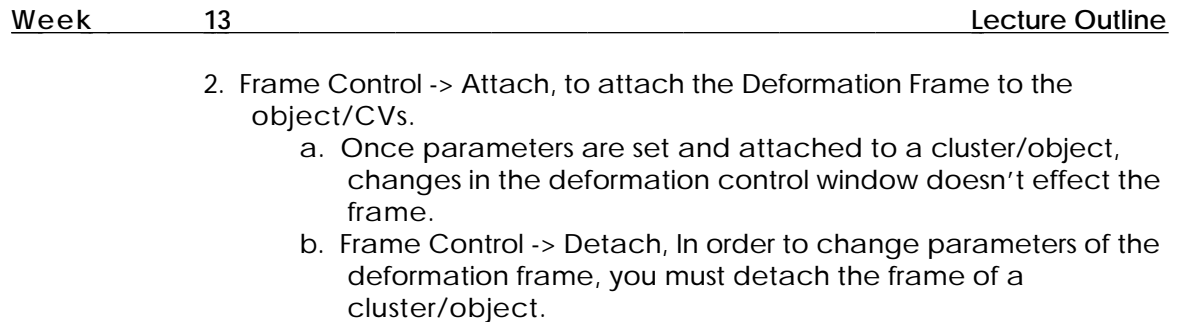

c. Frame Control -> Collapse, allows your object to keep deformation transformations after removing the Curve Frame.